**Matrix**

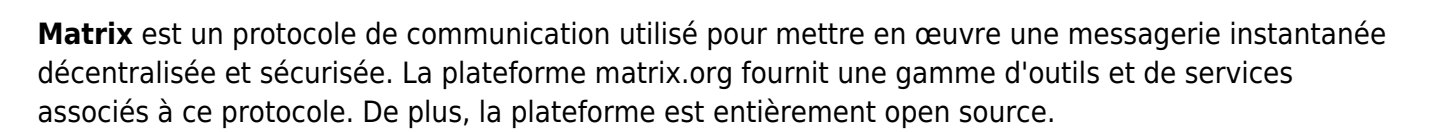

En résumé :

- 1. créer un compte
- 2. valider son adresse
- 3. utiliser un site ou un client lours
- 4. accéder à un ou plusieurs salons

## **Créer un compte sur serveur d'accueil**

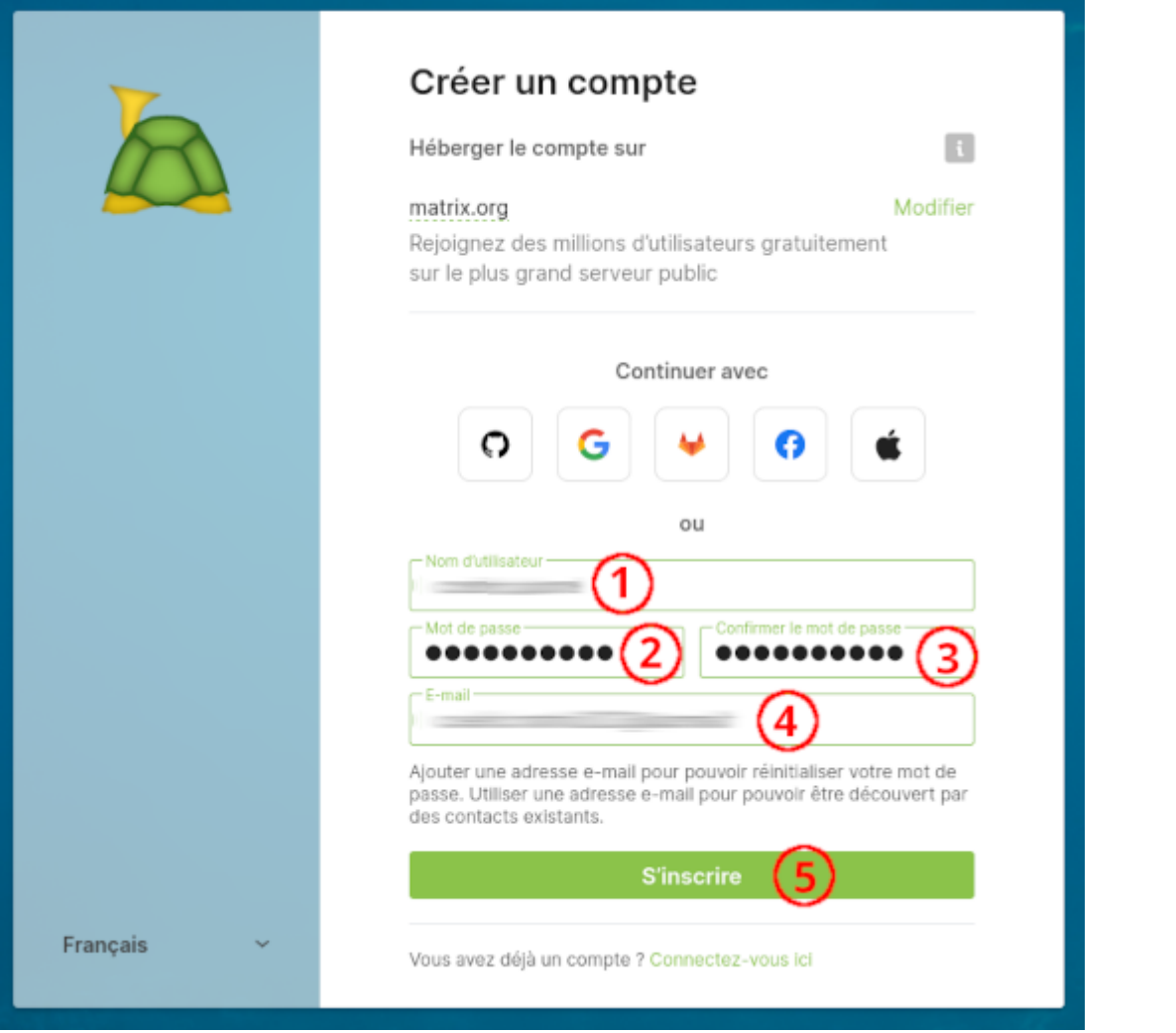

Pour utiliser **Matrix**, il est nécessaire de créer un compte sur un **serveur d'accueil**. Par exemple, vous pouvez utiliser le site applicatif <https://app.schildi.chat/#/register> pour créer un compte sur le serveur d'accueil matrix.org.

**schildi chat** est une application de chat open source et multiplate-forme qui prend en charge le protocole Matrix. Elle offre une interface conviviale, des fonctionnalités de messagerie en temps réel, des appels vocaux et vidéo, ainsi que la possibilité de rejoindre des salons de discussion et des communautés.

Pour créer un compte, suivez les étapes suivantes :

- Entrez un nom d'utilisateur (1).
- Choisissez un mot de passe (2).
- Confirmez le mot de passe en le saisissant à nouveau (3).
- Fournissez une adresse e-mail valide (4).
- Cliquez sur le bouton "S'inscrire" pour valider le formulaire (5).

Assurez-vous de remplir toutes les informations requises avec précision avant de cliquer sur le bouton d'enregistrement.

### **Valider son adresse mail**

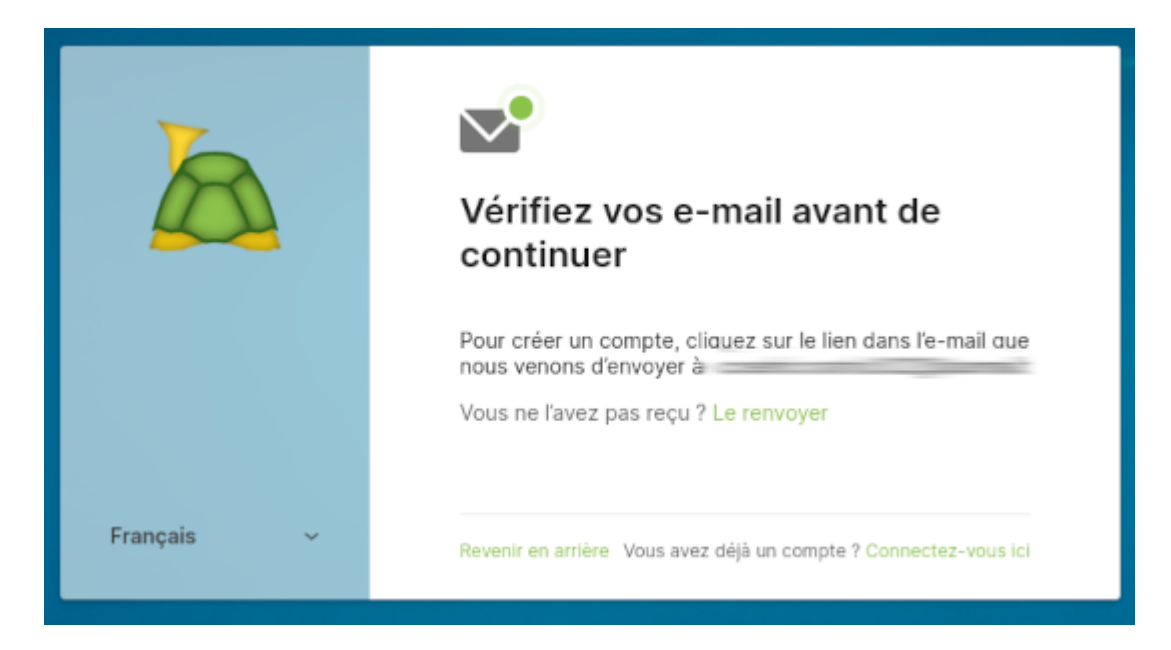

Il est nécessaire de valider votre adresse e-mail pour activer votre compte.

Dans cet e-mail, vous trouverez un lien qui vous redirigera vers une page spécifique sur le site. En cliquant sur ce lien, vous accédez à la page de validation de l'adresse e-mail. Sur cette page, vous pouvez voir un message de confirmation indiquant que votre adresse e-mail a été vérifiée avec succès. Une fois que vous avez validé votre adresse e-mail, vous êtes en mesure d'accéder à toutes les fonctionnalités du service et de commencer à l'utiliser normalement.

La validation de l'adresse e-mail est une étape de sécurité importante qui aide à s'assurer que vous avez fourni une adresse e-mail valide et que vous êtes le véritable propriétaire de cette adresse. Cela permet également de réduire les risques de création de comptes frauduleux ou non autorisés.

## **Utiliser un client matrix**

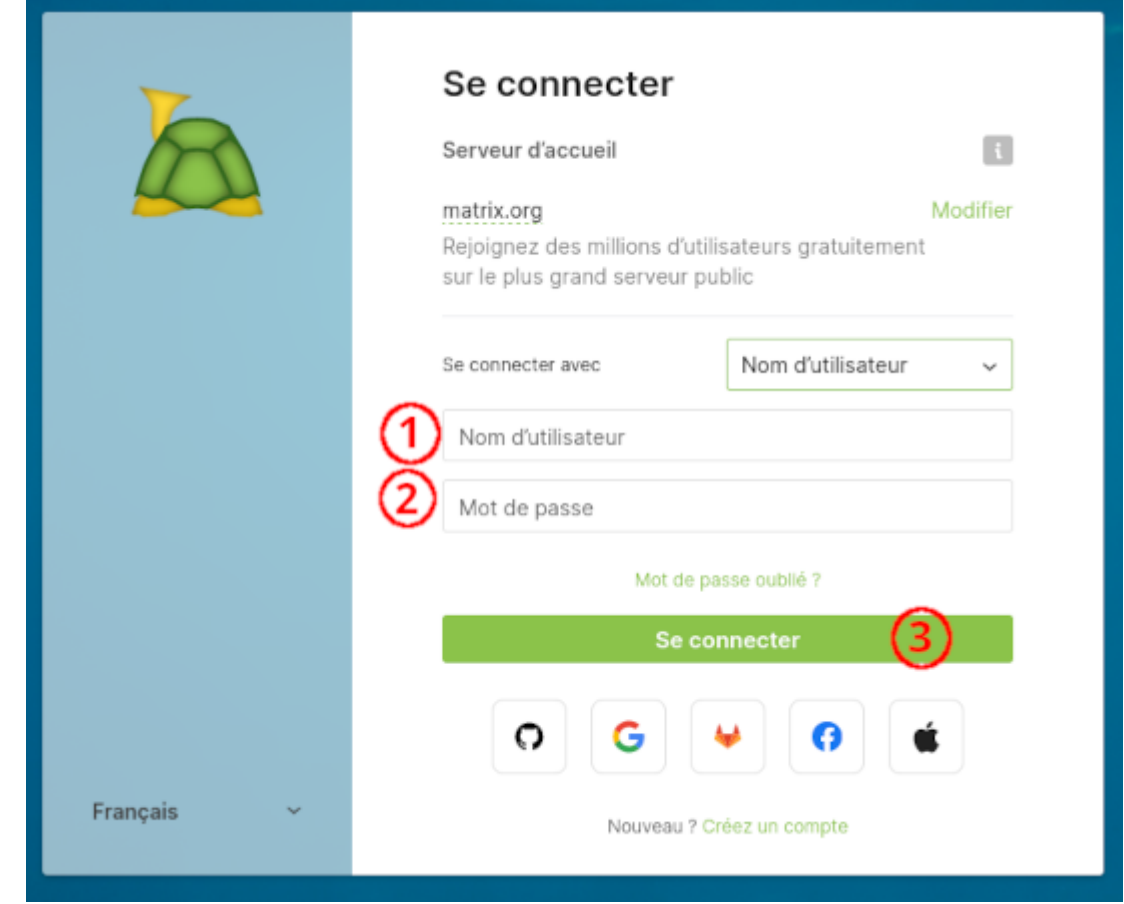

Vous avez deux options pour continuer à utiliser **Matrix**. Vous pouvez soit continuer à **utiliser le site** [https://app.schildi.chat,](https://app.schildi.chat) soit opter pour l'**utilisation d'un client lourd**.

#### Continuer dans le navigateur Internet

1. Si vous choisissez de continuer à **utiliser le site**, il vous suffit de vous connecter à votre compte existant ou de créer un nouveau compte. Cette interface web vous permettra d'accéder aux fonctionnalités de communication de Matrix directement depuis votre navigateur, sans avoir à installer un logiciel supplémentaire.

#### Continuer avec un client lourd

2. Cependant, si vous préférez utiliser **un client lourd**, vous pouvez explorer les options disponibles. Les clients lourds sont des applications dédiées installées localement sur votre appareil. Ils offrent généralement des fonctionnalités plus avancées et une expérience utilisateur plus personnalisée. Vous pouvez rechercher des clients Matrix tels que **SchilditChat**, **Element**, **Fractal**, **Quaternion**, **nheko**, ou d'autres clients compatibles avec le protocole Matrix. Ces clients peuvent être disponibles pour différentes plateformes telles que Windows, macOS, **Linux**, iOS ou **Android**.

#### Pour faire votre choix

L'option que vous choisissez dépendra de vos préférences et de vos besoins spécifiques en termes de fonctionnalités et d'expérience utilisateur.

# **Rejoindre un salon matrix**

Vous pouvez rejoindre un salon Matrix sur invitation avec un lien comme celui-ci <https://matrix.to/#/#info-tech:matrix.org>

[Vous pouvez également utiliser la barre de recherche en haut, à gauche pour trouver un salon public.](https://www.abonnel.fr/_detail/informatique/internet/pasted/20230928-055247.png?id=informatique%3Ainternet%3Amatrix)

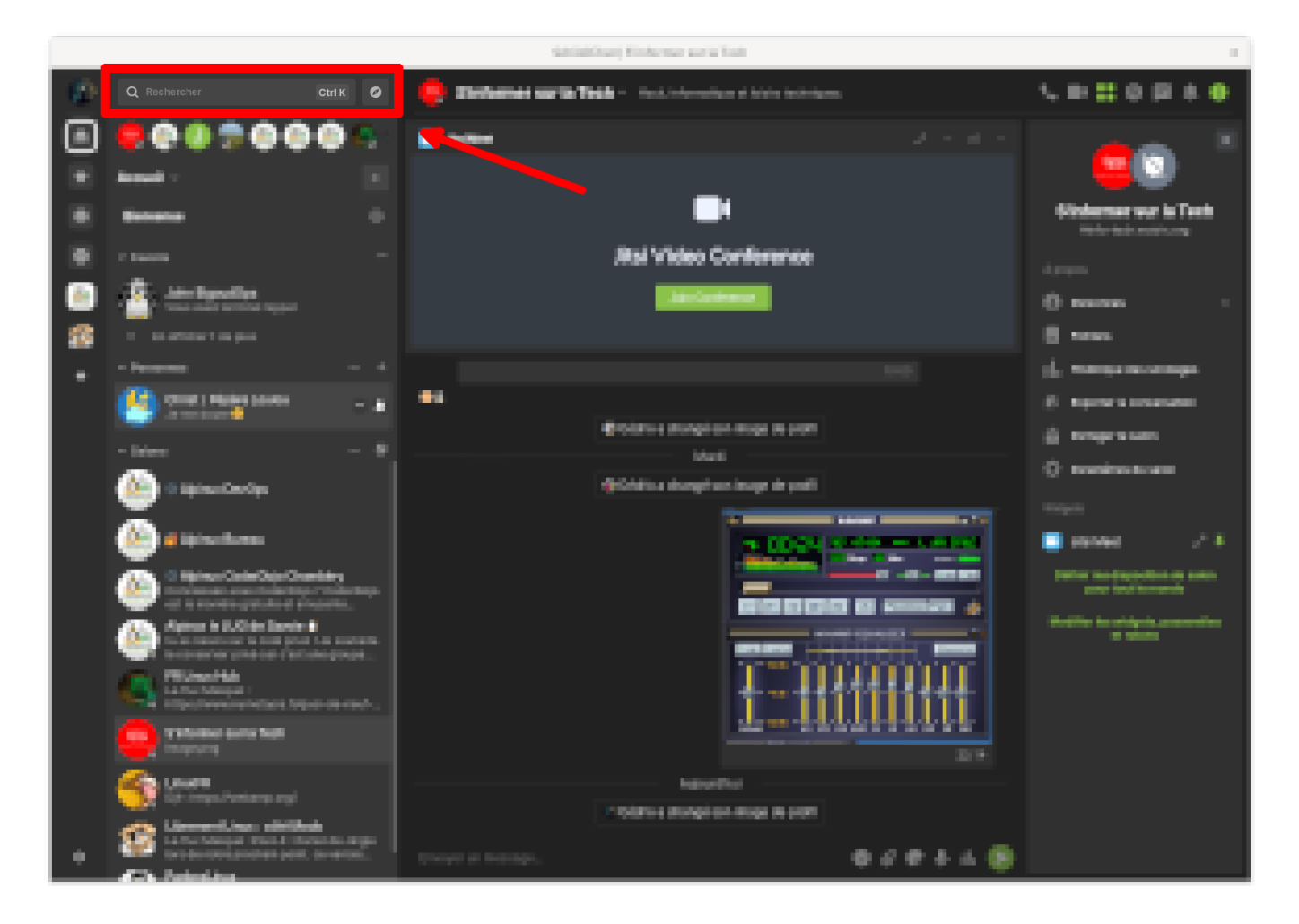

From: <https://www.abonnel.fr/>- **notes informatique & technologie**

Permanent link: **<https://www.abonnel.fr/informatique/internet/matrix>**

Last update: **2023/09/28 05:57**

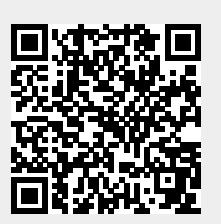